# **Admins - Demande #1924**

# **Puis-je installer le plugin requis par le site SYLAé (remboursement contrat aidé) ?**

27/04/2017 12:06 - Isabella Vanni

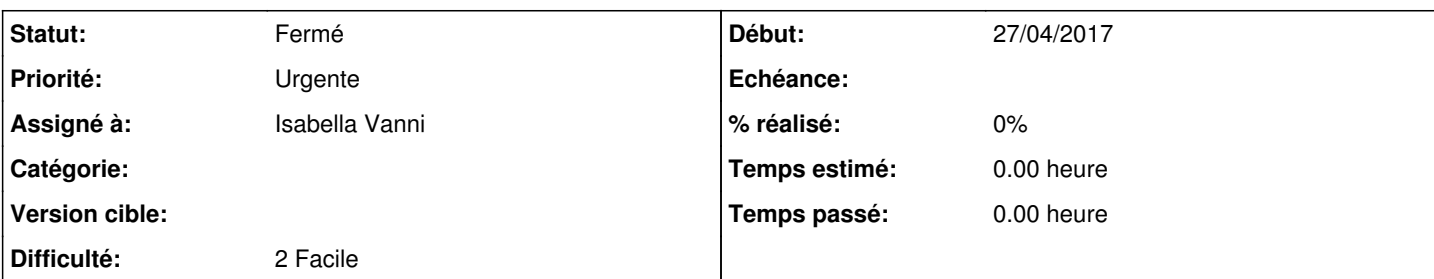

# **Description**

Pour rappel, Isabelle Engel a été embauchée en contrat aidé. Pour recevoir le remboursement, nous devons saisir le suivi d'activité dans le site internet SYLAé :<https://sylae.asp-public.fr>

Faute d'une signature électronique, nous sommes obligés de transmettre tous éléments, tous les mois, par voie postale. Je voudrais évidemment éviter cela, mais les conditions pour utiliser la signature électronique sur ce site sont assez abominables (je vous laisse lire plus loin).

Pourriez-vous déjà me dire si je peux installer le plugin Java requis (voir capture écran en pj) ?

CONDITIONS GENERALES D'UTILISATION / CONFIGURATIONS REQUISES DES POSTES INFORMATIQUES

94. SYLAé a été conçu de façon à fonctionner :

- en résolution minimale d'écran 1024x768 pixels ;

- sous les systèmes d'exploitation Windows (version XP Service Pack 3 et supérieures).

L'utilisation de la signature électronique nécessite l'installation du plugin Java (disponible sur [https://www.java.com/fr/download/\)](https://www.java.com/fr/download/). Vous trouverez ci-après un récapitulatif des versions de navigateur / java (sous Windows) permettant l'utilisation de SYLAé et de la signature électronique dans les meilleures conditions. [ je joins la capture écran de l'image ]

Attention :

- Il est possible que SYLAé ou la signature électronique fonctionne dans d'autres configurations (système Mac OS, navigateur Chrome, Edge et autres versions de navigateurs…), mais leur utilisation n'est pas recommandée et l'ASP ne saurait être tenue pour responsable d'un dysfonctionnement lié à l'utilisation de telles configurations ;

- Si vous êtes connecté à votre ordinateur avec une session "Invité", vous pourrez saisir vos données mais la signature électronique risque de ne pas fonctionner, ce type de session ne vous attribuant généralement pas les droits suffisants pour accéder aux certificats installés sur le poste.

## **Historique**

- **#1 27/04/2017 12:19 Isabelle Engel**
- *Fichier carnet-adresse-27042017.png ajouté*
- *Priorité changé de Urgente à Normale*

Voici le résultat sur capture d'écran

## **#2 - 27/04/2017 12:54 - Isabella Vanni**

*- Priorité changé de Normale à Urgente*

Je vais sur : [https://sylae.asp-public.fr/sylae/compte/coord\\_bancaires/enregistrer.do](https://sylae.asp-public.fr/sylae/compte/coord_bancaires/enregistrer.do) (il faut préalablement se connecter --> j'ai communiqué les identifiants à François). Je saisi RIB et Titulaire du compte (Association April)

Je clique sur Signature électronique : ça met un bail à charger. Puis, un message d'erreur s'affiche (en pj).

# **#3 - 27/04/2017 12:54 - Isabella Vanni**

*- Fichier carnet-adresse-27042017.png supprimé*

## **#4 - 27/04/2017 12:56 - Isabella Vanni**

*- Fichier message-erreur.png ajouté*

# **#5 - 27/04/2017 14:02 - François Poulain**

Il faut cliquer sur signature manuscrite. Tu ne peux pas signer électroniquement sans le certificat requis.

Je suis toujours à la recherche d'un lien qui me permette de tester la configuration java...

#### **#6 - 27/04/2017 14:33 - Isabella Vanni**

Si je clique sur "Signature manuscrite", je crée un compte de base, qui m'oblige à imprimer et expédier des documents tous les mois. Je veux au contraire créer un compte Premium, qui permet la dématérialisation des échanges. Je préfère donc reporter la création du compte tant qu'on aura pas vérifié si je peux utiliser la configuration java qu'ils suggèrent.

#### **#7 - 27/04/2017 14:45 - François Poulain**

Je veux au contraire créer un compte Premium, qui permet la dématérialisation des échanges.

En l'état, ne compte pas dessus.

1) Ils exigent des versions de java indisponibles sur ton OS.

2) Ils ne garantissent le fonctionnement du bouzin que sur des versions de Firefox qui ne sont pas dans Debian.

3) Ils exigent du 32 bits pour l'avenir alors que tous les libristes sont en 64 bits depuis 20 ans : «

Le 11/04/2017 - Catégorie : Actualités

En conséquence de l'annonce d'Oracle concernant les futures versions de son navigateur, les versions 52 et supérieures de Mozilla Firefox ne permettent plus l'utilisation des applets Java et donc de la signature électronique.

Pour continuer à utiliser la signature électronique deux solutions existent :

- Utiliser la version ESR 32 bits (prise en charge étendue) de Firefox 52 qui permet l'utilisation des applets et qui devrait être maintenue jusqu'en 2018.

- Si la signature électronique fonctionnait avec les versions antérieures, vous n'aurez pas d'autres manipulations à effectuer.

- Cette version est disponible à l'adresse suivante :

<http://archive.mozilla.org/pub/firefox/releases/52.0.2esr/win32/fr/>

- Utiliser Internet Explorer (version 9, 10 ou 11)

»

François

### **#8 - 27/04/2017 15:29 - Isabella Vanni**

*- Statut changé de Nouveau à Fermé*

Arf ,-((((((

## **#9 - 26/12/2020 02:01 - Christian P. Momon**

*- Assigné à mis à Isabella Vanni*

#### **Fichiers**

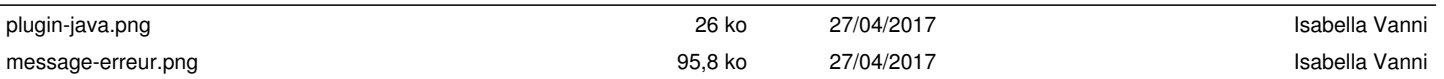